## **Access the Web – IM and SMS for the Circulation Desk**

## **By June L. Power**

It's been well documented in a number of articles regarding the contemporary library patron that with the rise in mobile computing and smart phone technology, our patrons are looking for fast and easy service from whichever technological avenue they are using to access our library services. Libraries are responding with increasing numbers of online resources and online means of assistance. One means of communication that is seeing more widespread use in libraries is the use of instant messaging. Many reference desks, and more and more circulation desks, are using instant messaging as a means of communication regarding a number of different library services.

Instead of my usual perusal of a number of web sites on a given topic, in this issue I am instead going to describe the application of a number of free online resources at my library's circulation desk in order to set up instant messaging communications. There are so many great freeware programs out there, I think it is easy to lose sight of how they can be practically applied.

We had for some time been using instant messaging at the reference desk. At first we were using the freeware version of a program called **Trillian** [\(www.trillian.im\)](http://www.trillian.im/), which can connect to multiple IM services and social networks – allowing you to access all simultaneously without the need to run multiple client programs. It also allows for multiple connections with the same service. After a short time with Trillian, we switched to using **Meebo** [\(https://www.meebo.com/messenger\)](https://www.meebo.com/messenger), which functions like Trillian but is browser based, so there was no need to download any software. As part of the public services team, I spend quite a bit of time at the reference desk and began using Meebo quite a bit. Seeing how useful it was at the reference desk and how we immediately started to see usage by our patrons, I decided to implement it at the circulation desk as well. It not only provides another avenue of communication for our patrons, but one that they are often using in their daily lives and which meets the needs of a  $21<sup>st</sup>$  century individual on the go. What follows are the steps I used to set this up  $-$  all using free web based programs.

The first step to setting up instant messaging and SMS (text) communications for the circulation desk was to create e-mail accounts with the popular web based email and IM (chat) programs used by our patrons. These included:

**Gmail** [\(mail.google.com\)](mail.google.com) **Yahoo** [\(mail.yahoo.com\)](mail.yahoo.com) **Hotmail** [\(www.hotmail.com\)](www.hotmail.com) **AOL** [\(www.aol.com\)](www.aol.com)

Trying to find a username that works for all of them can be tricky, but luckily **uncpcirc** was unique for all providers. Each provider has an IM interface that allows your patrons to reach you via instant messaging. The IM interface for Gmail is pictured below, but the other services are similar but with some differences. For example, Yahoo requires you download the messenger program for IM functionality if you use it independently. However, don't worry about downloading the programs that go with the IM providers, as access to these messages will happen through Meebo.

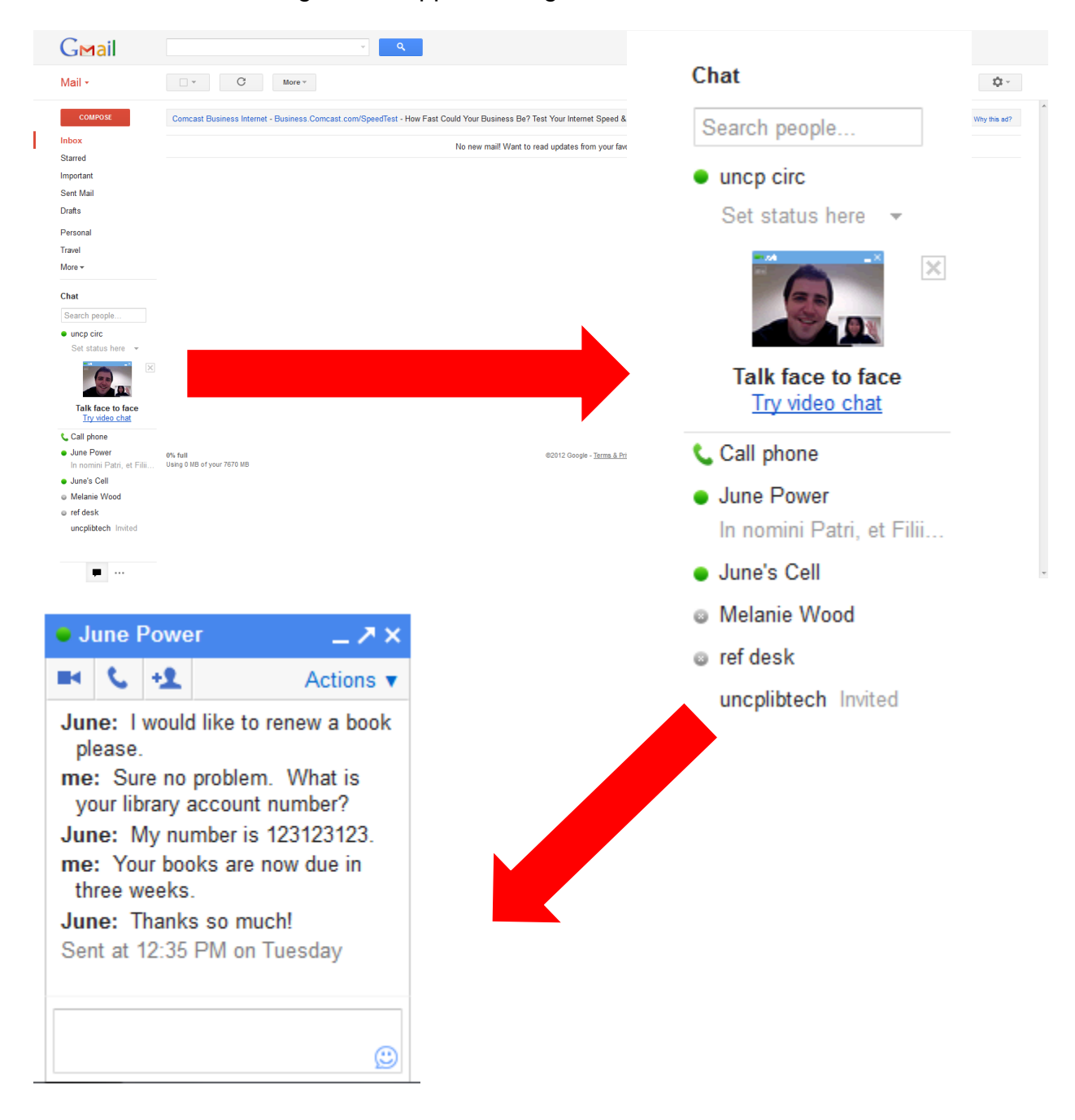

The next step will be to create a free Meebo account and sync these email based IM programs with your Meebo account so that you have a single access point for all IM accounts.

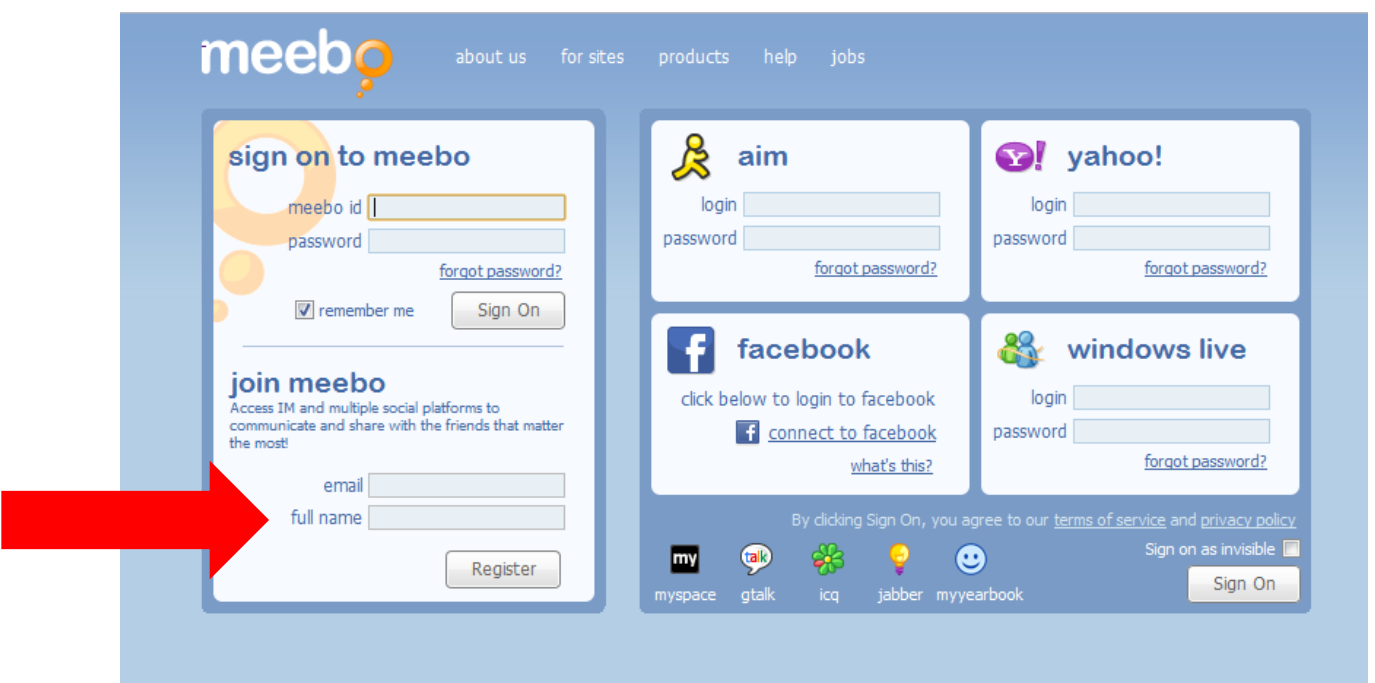

Again, I was lucky and was able to use the **uncpcirc** IM name that I used to create my email accounts. I was also able to customize the interface a bit, though customization functions are highly limited. However, since I was mainly concerned with functionality and not appearance, this didn't bother me too greatly. Once your account is created in Meebo, you can add your IM and social networking accounts by clicking on **Sign on to more accounts**. The circulation desk IM is limited to IM, as social networking messages are directed to the reference desk account.

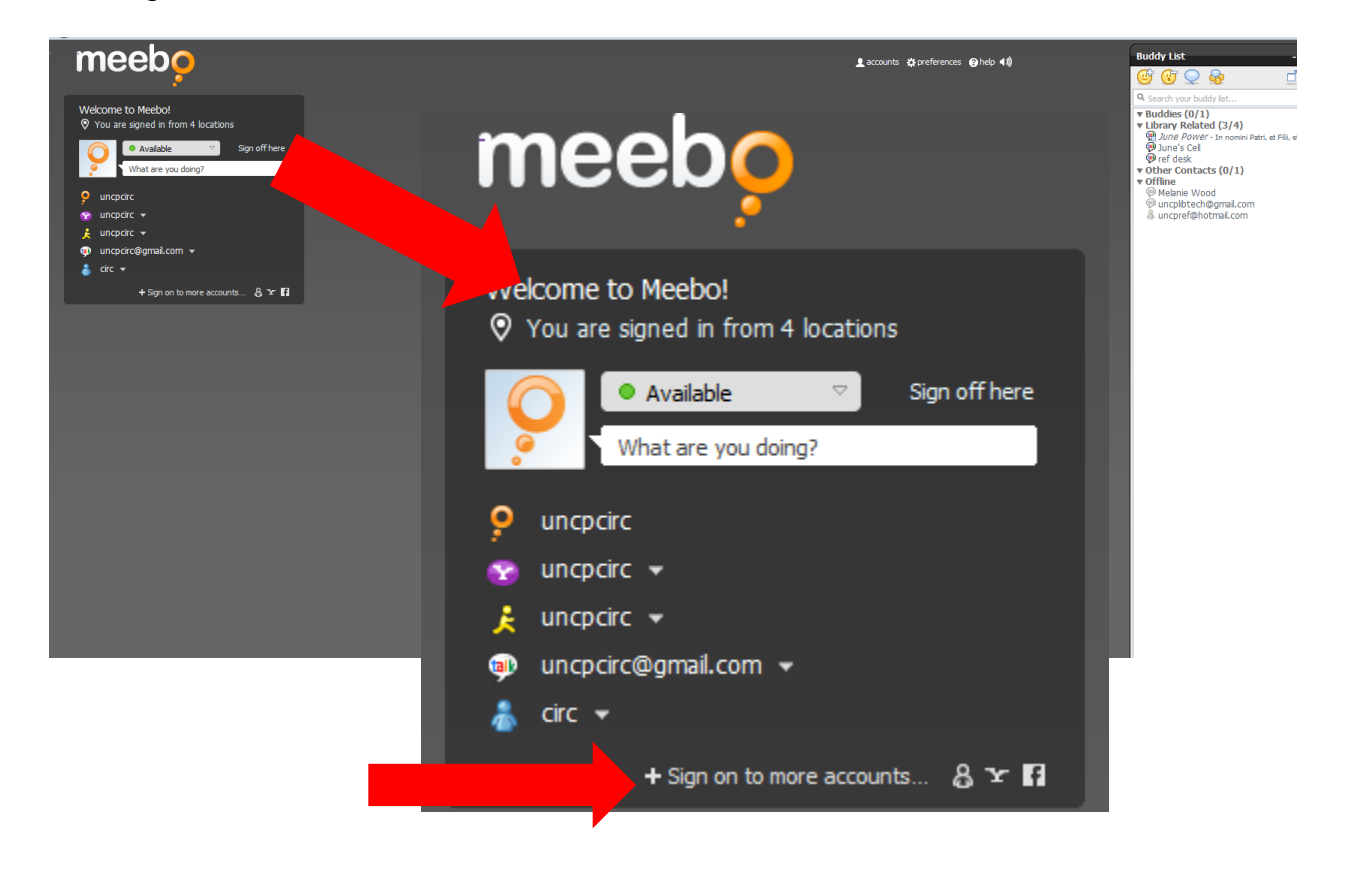

Once you have synced your IM accounts with Meebo, instant messages will appear in the Meebo screen. They will also be recorded in the original software, so when testing if you have both open you will receive the message in both places. However, once you're set up you need only have Meebo open.

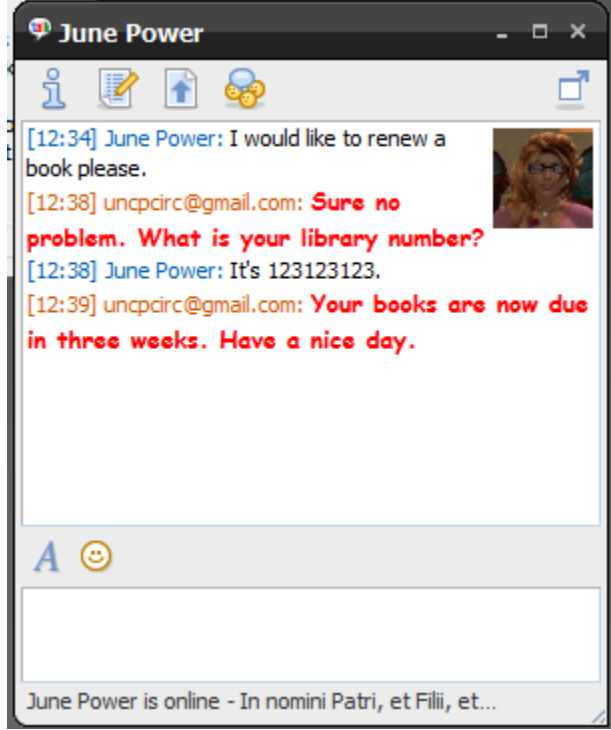

Once you've got Meebo set up to receive your messages, the next step involves making it easy for the front line staff to see and respond to IMs they receive while on duty at the desk. Meebo provides an easy means of doing this with the **Meebo Notifier** [\(http://www.meebo.com/notifier/\)](http://www.meebo.com/notifier/), which notifies you of incoming messages via your system tray. We have it set to connect to our IM accounts as soon as the computer starts up, so that staff don't have to remember to turn on Meebo. After that, you won't have to do anything to access chat at the circulation desk. Meebo notifier will display a brief pop up in the bottom right corner whenever a message has been received.

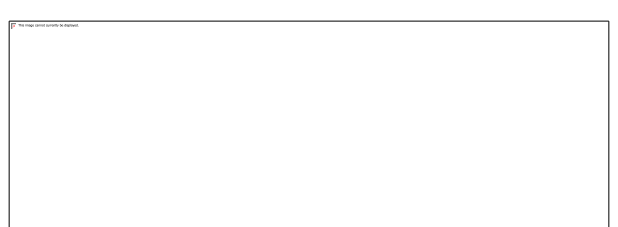

After the pop up, the Meebo icon on the tool bar will change to a full circle from a thought bubble shape and will blink.

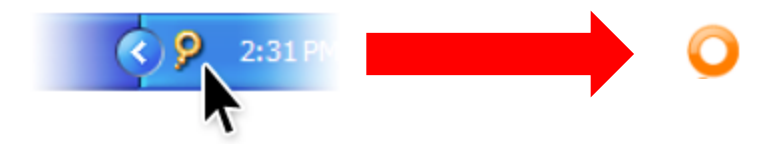

Double click on the icon, and a web page will open displaying the message.

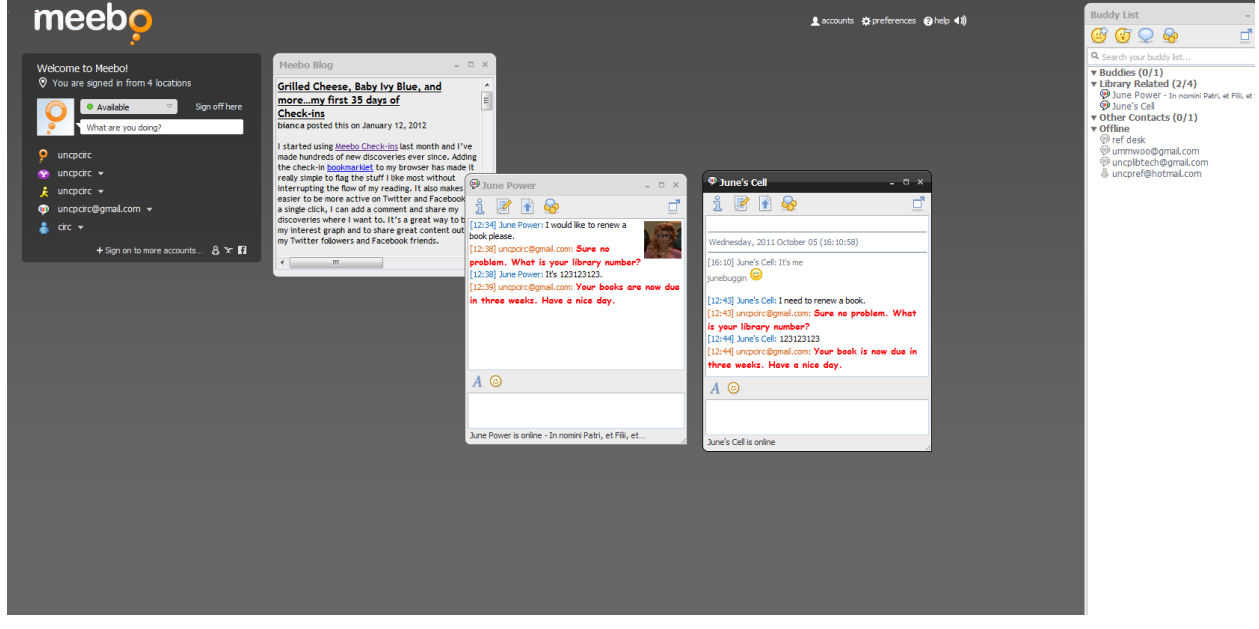

Just type a response in the chat box and hit enter.

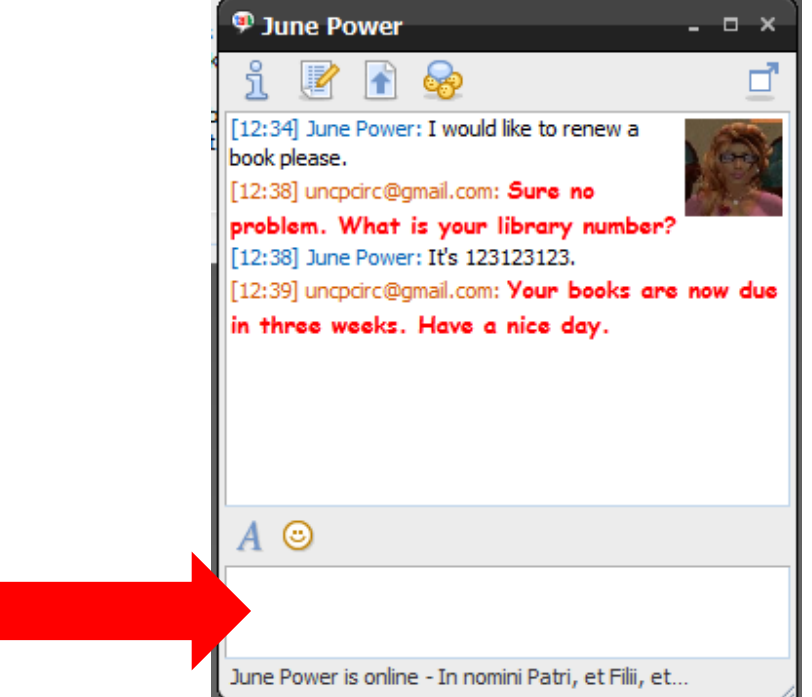

You can keep the page open as long as you need, and when you close it, the Notifier will remain on and will pop up if another message is received. If you wish to login to the Meebo page directly you may monitor IM that way as well.

While some IM services allow for SMS (text) messaging, others do not. Additionally, not all circulation desks have an phone number capable of receiving SMS messages. To solve this problem I turned to **Google Voice** [\(www.google.com/voice\)](http://www.google.com/voice), a web based Google application that allows for PC-to-phone, PC-to-PC, and video calling between Google Voice and Google Talk's (IM) video chat.

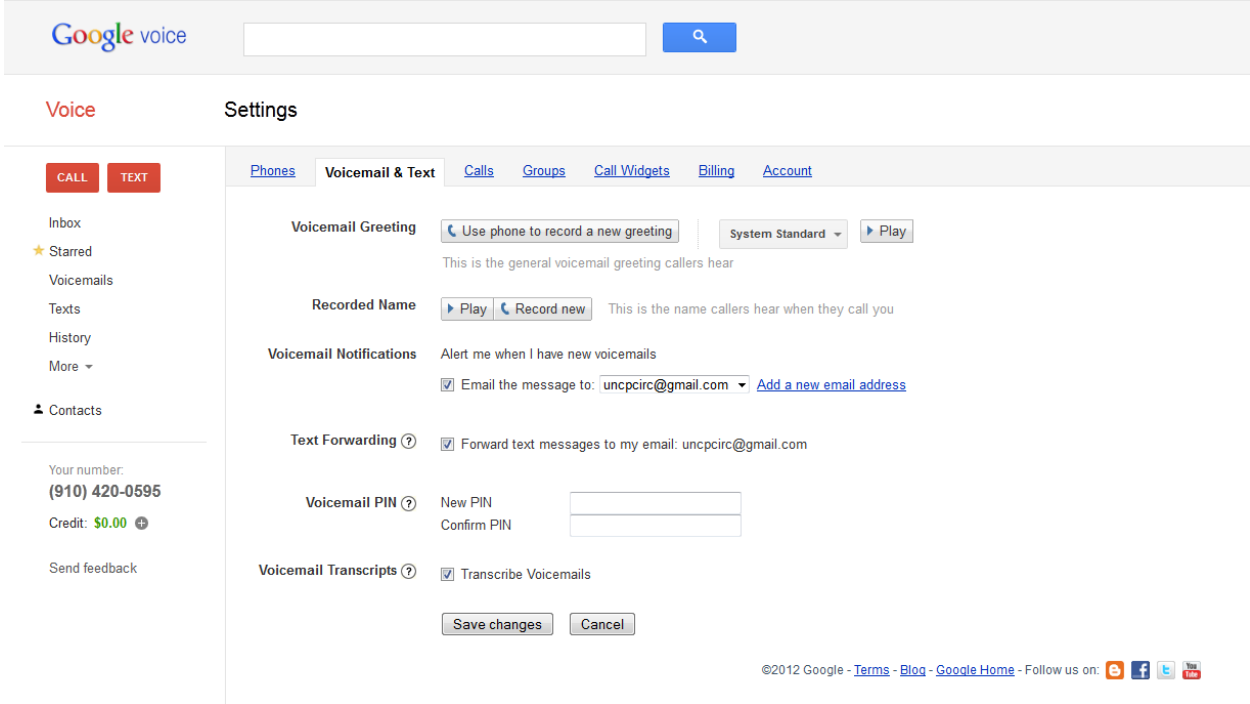

Since we already created a Gmail account for the IM service, setting up the Google Voice account was simple, as it just involves activating the service, which it associates with your already existing Google account. Currently a free local Google Voice number is only available in the U.S. When you activate your account, you will be asked to select a number from the available numbers. This number will allow you not only to make calls, but to receive text messages.

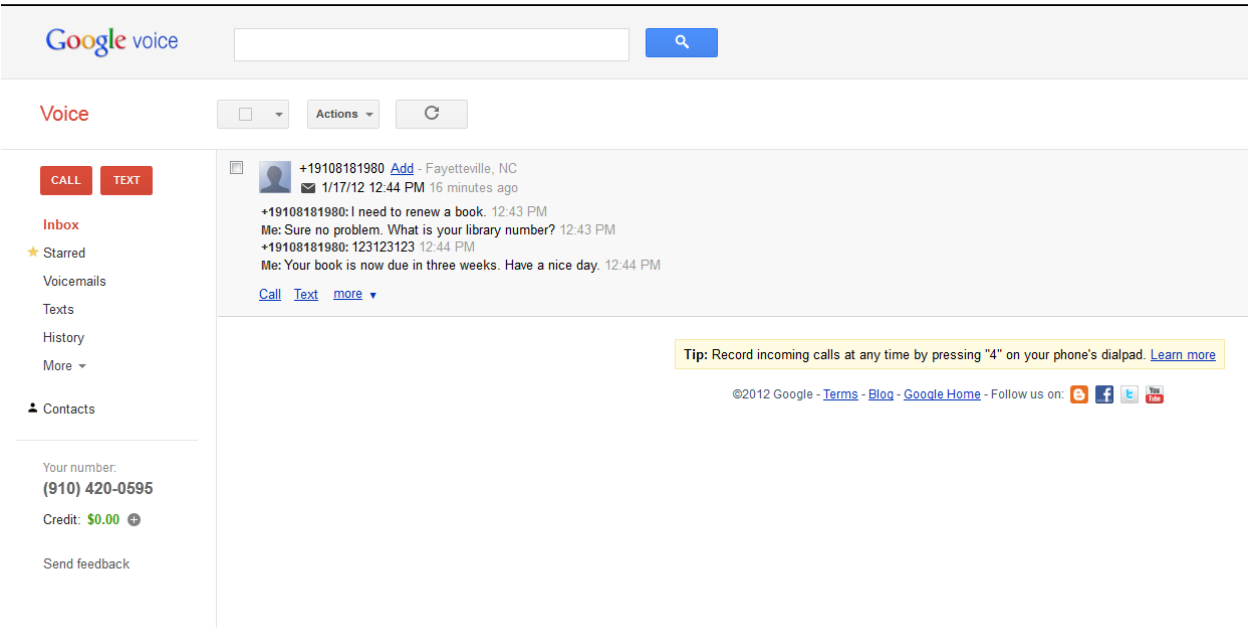

Once this number is set up, Google Voice's SMS (text) forwarding feature will be used to make the Meebo connection. Click on the settings icon on the Google Voice Screen, click the Voicemail and Text tab and then check the box for text message forwarding. Enter your Gmail account as the account to receive the messages.

Text Forwarding (?) Torward text messages to my email: uncpcirc@gmail.com

This will forward any incoming text messages as email messages to your Gmail account. However, we want to be able to receive these messages as IMs in Meebo, so that we still only have to interact with one interface. To do this requires one more bit of freeware – **GVMax** [\(www.gvmax.com\)](http://www.gvmax.com/), which is a service that periodically checks your Google Voice account for new SMS messages and fowards them to your email or your phone. The part that makes it work here is that it will forward your incoming messages to any IM client that supports Google Talk, which for this project is Meebo. Setting up GVMax is very simple. In most cases all you will need to do is provide GVMax with your Google Voice credentials during the signup process and it will do the rest.

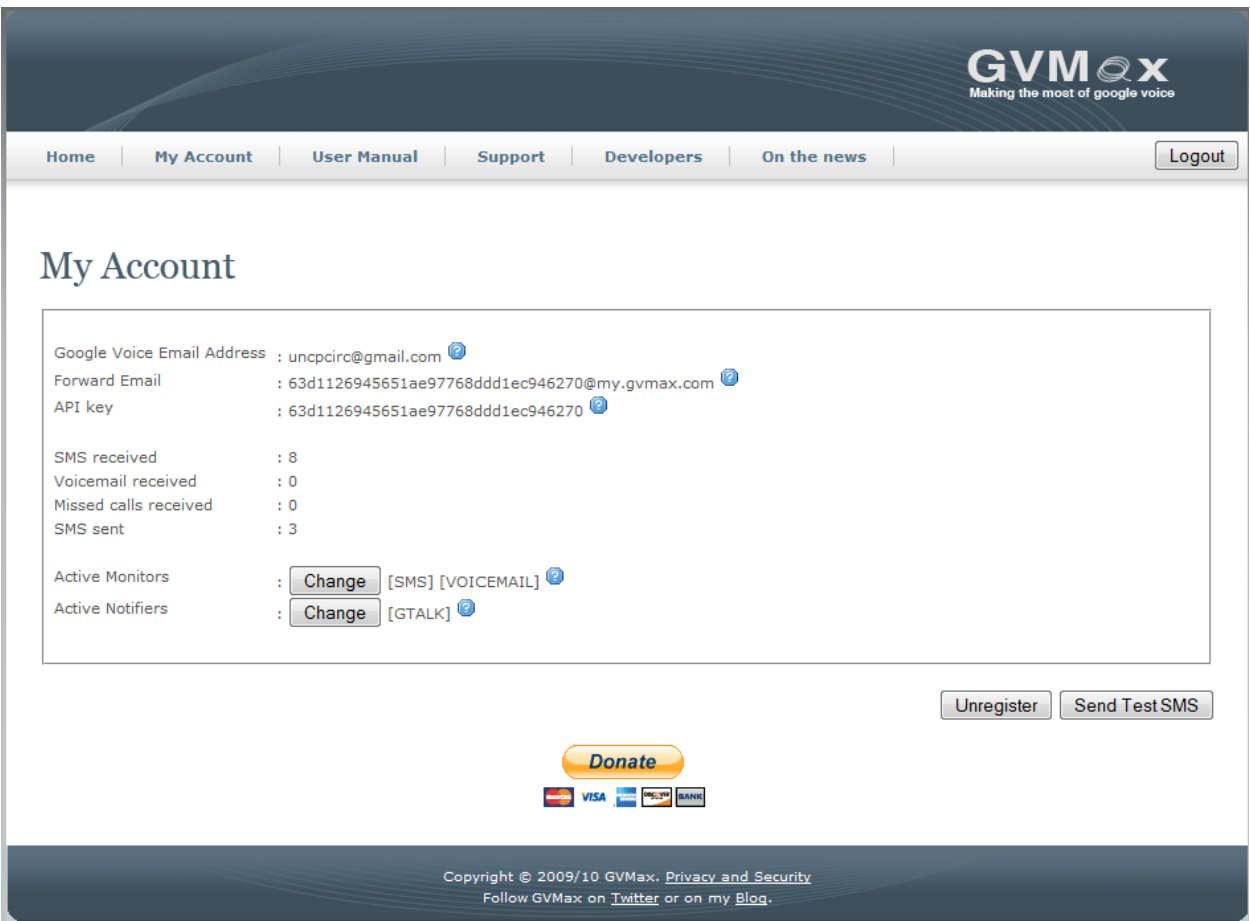

By default after signing up you will start to receive. From your account page you will be able to change how GVMax sends you notifications and the type of notifications you get. When a new SMS (text) arrives, you will receive an IM chat message. Since IM in Gmail is routed to Meebo, the SMS message is routed there through Gmail's IM service.

So a text message sent to our Google Voice number,

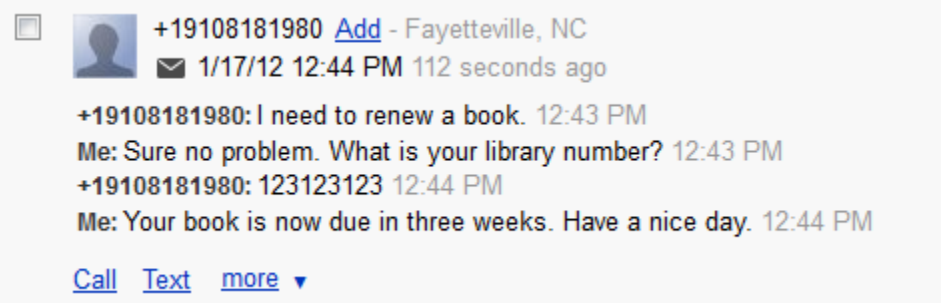

is received in Google IM (GTalk),

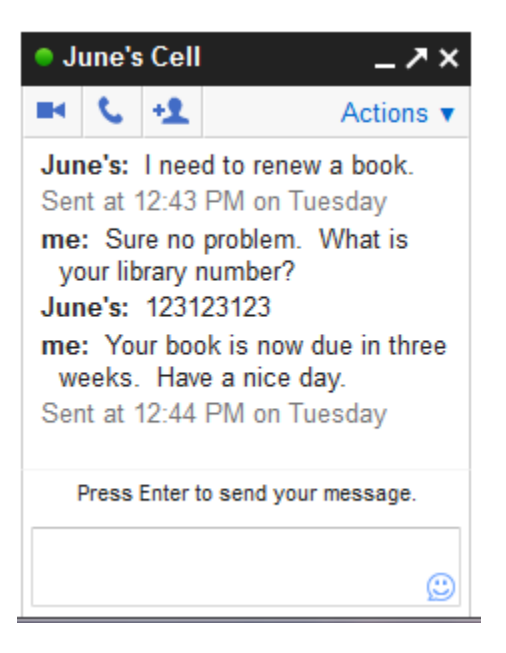

and is then transmitted to Meebo to the circulation desk.

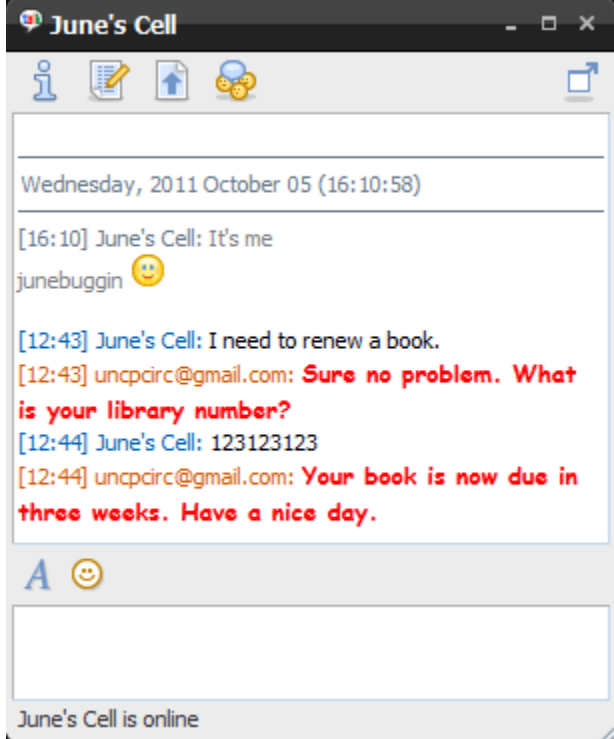

This last step completes the process and you are ready to begin using IM and SMS at the circulation desk. I highly recommend putting together a quick guide for staff, especially if you have many that are unfamiliar with IM or SMS communication. I was able to keep mine to a quick page, including screen shots, and staff have had no

problems using the software so far, and many really enjoy it. I do have Meebo set to keep a record of messages, in case I ever need to review any problems. The set up went so well, I also set up SMS for the reference desk, which up until that point only had the IM service available.

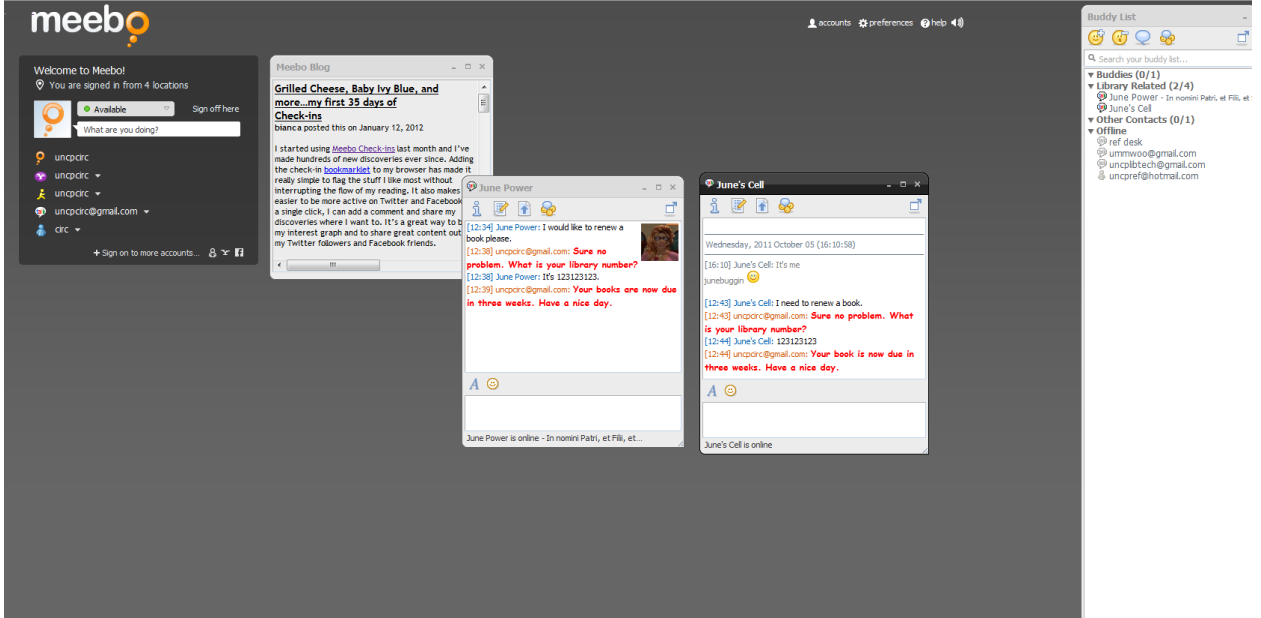

Once staff were familiar with the new software, we began marketing the new service. I included a chat widget from Meebo on our Access Services web page, as well as the text number – patrons can type directly in the box and we will receive the message without them needing to log into a personal IM account. These patrons show up in Meebo chat as meeboguest#####.

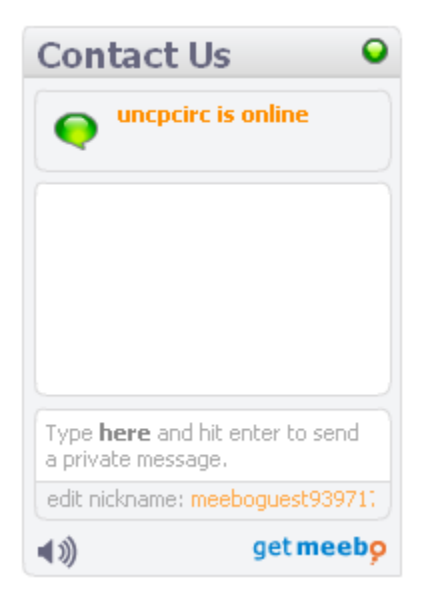

We also publicized the service in library and campus publications and email lists. Lastly, the library added a mobile computing page to our web site. This page is formatted especially for mobile device display.

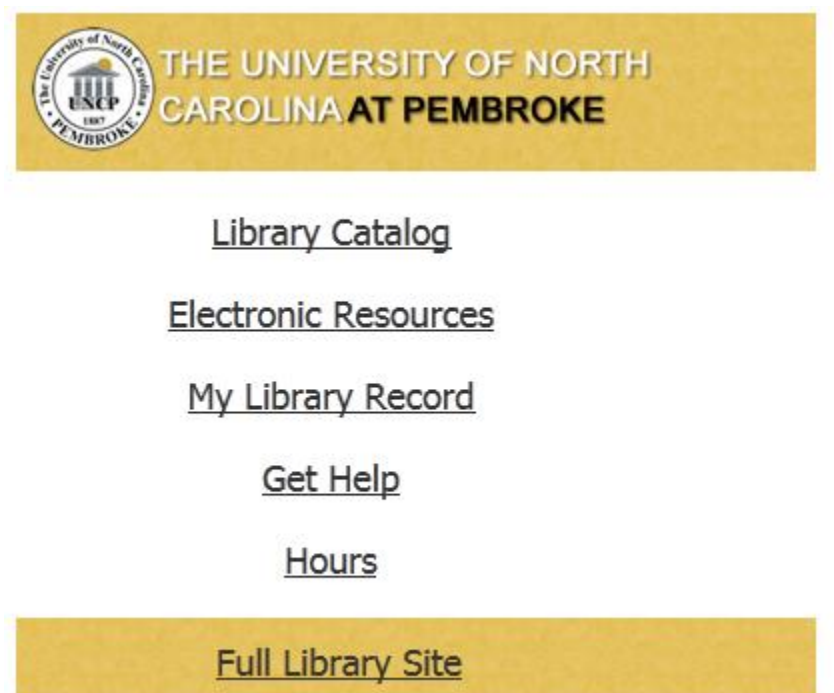

If a patron clicks on the link **Get Help**, the text numbers for the reference and circulation desks displays along with a web form for email assistance.

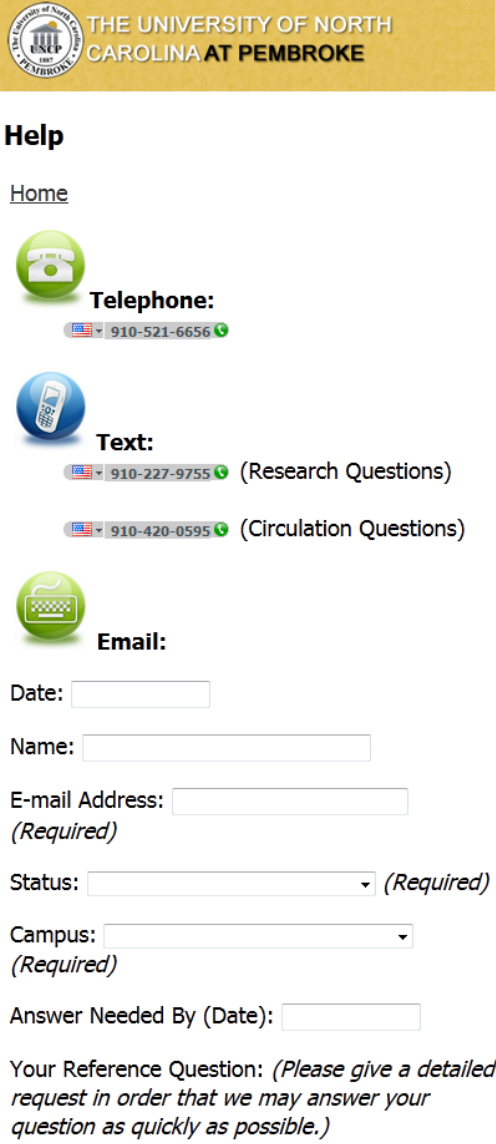

The set up time for this is minimal – it took me less than an afternoon – but the results are long reaching. We now have another avenue of communication open for our patrons, which requires very little on our part to keep up with, but which for them can make a world of difference. All of this was done with user-friendly programs available freely through your web browser.